# Putting Messages in their Place - in a bottle?

Eoin O'Cleirigh

**June 2017**

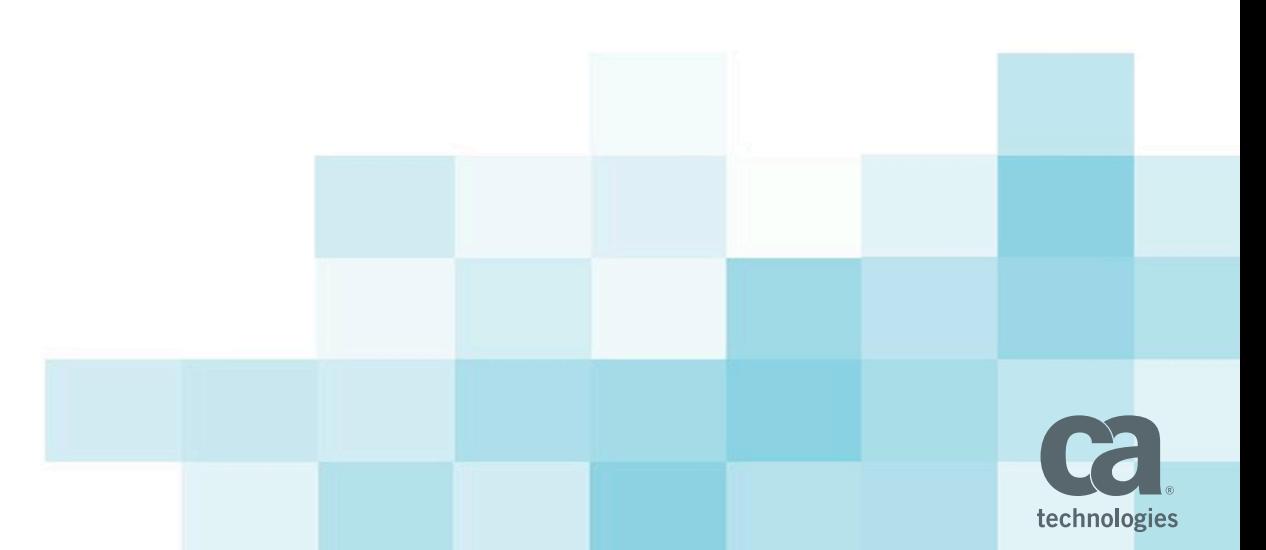

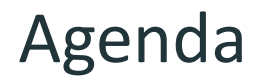

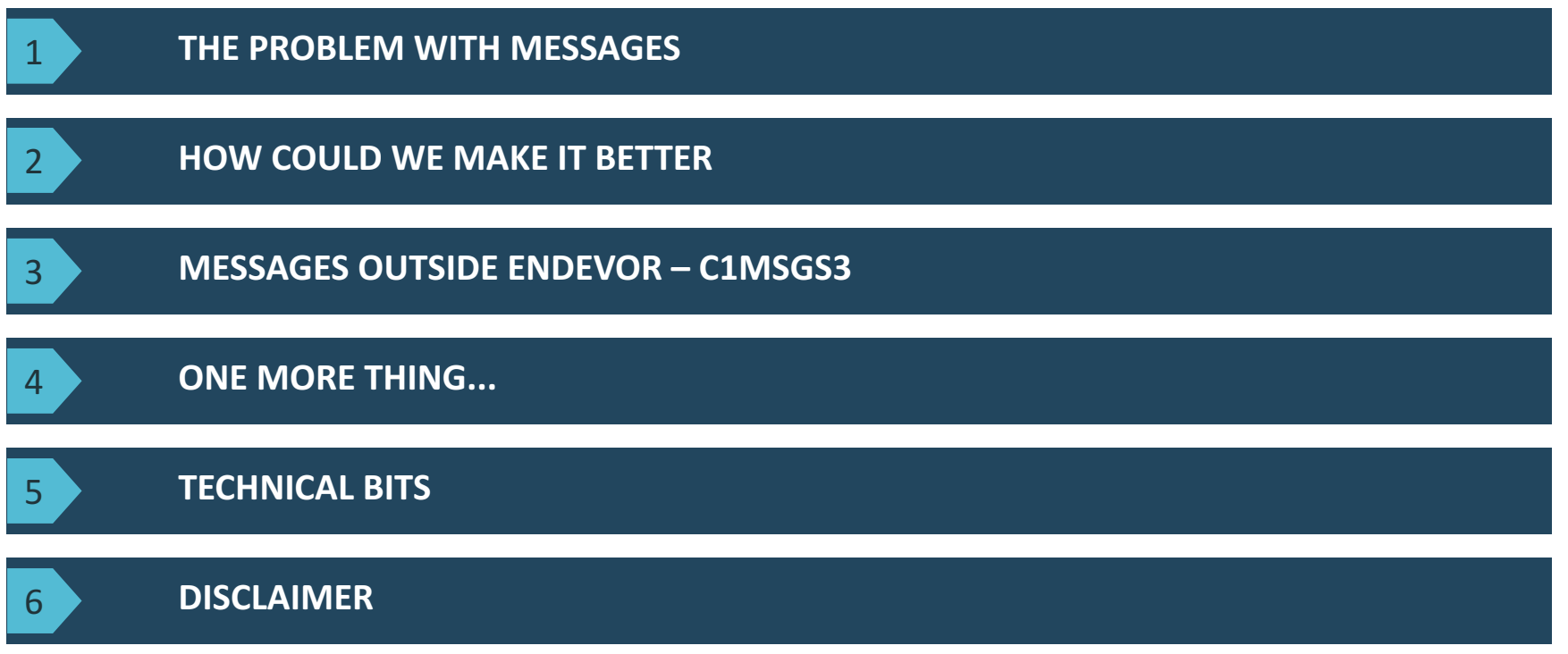

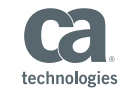

# The problem with messages...

## The problem with messages...

• All look the same or... All look different...

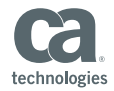

## All look the same...

#### Where is the problem?

```
Menu Utilities Compilers Help
                                                                          Line 00000000 Col 001 122
 BROWSE
        OCLEO01.PUBLIC.EXAMPLEV(GENMISCC) - 01.00
CA Endevor SCM Version 18.0.07
                                Copyright (C) 1986-2015 CA. All Rights Reserved.
                                                                             22JAN17 17:40:10
                                                                                             PAG
                              ENDEVOR - EXECUTION MESSAGES
                                   (DUPLICATED MESSAGES)
       17:40:10 C1Y0015I STARTING PARSE OF REOUEST CARDS
        STATEMENT #1
         GENERATE ELEMENT "FINAPPR1"
           FROM ENVIRONMENT "SMPLTEST"
               SYSTEM "FINANCE" SUBSYSTEM "ACCTREC"
               TYPE "COBOL" STAGE "T"
           OPTIONS
                  AUTOGEN SPAN ALL.
        STATEMENT #2
        EOF STATEMENT GENERATED
       17:40:10 C1Y0016I REQUEST CARDS SUCCESSFULLY PARSED
CA Endevor SCM Version 18.0.07
                                Copyright (C) 1986-2015 CA. All Rights Reserved.
                                                                             221AN17 17:40:10
                                                                                             PAG
                              ENDÉVOR - EXECUTION MESSAGES
                                   (DUPLICATED MESSAGES)
       17:40:10 C1G0340I OPTION AUTOGEN IN USE, ALL ACTIONS WILL BE RESOLVED BASED ON CURRENT INVENTORY CONTENTS
       17:40:10 C1G03451 PROCESSING AUTOGEN FOR ELEMENT FINAPPR1/COBOL. TARGET IS SMPLTEST/FINANCE/ACCTREC/1
       17:40:10 C1G0202I ACTION #1 / STMT #1
       17:40:10 C1G0203T
                         GENERATE ELEMENT FINAPPR1
       17:40:10  C1G0204I
                            FROM ENVIRONMENT: SMPLTEST SYSTEM: FINANCE SUBSYSTEM: ACCTREC TYPE: COBOL
                                                                                          STAGE I
       17:40:10 C1G0232I
                            OPTIONS: AUTOGEN SPAN ALL
       17:40:10 C1G0141E SYSTEM FINANCE REQUIRES A COMMENT TO BE SPECIFIED - REQUEST NOT PERFORMED
       17:40:10 C1G02001 ELEMENT ACTION REQUEST PROCESSING COMPLETED, HIGHEST ENDEVOR RC WAS 0012
CA Endevor SCM Version 18.0.07
                                Copyright (C) 1986-2015 CA. All Rights Reserved.
                                                                             22JAN17 17:40:10
                                                                                             PAG
                             ENDEVOR - EXECUTION MESSAGES
                                   (DUPLICATED MESSAGES)
  *DSLIST
```
 $F'e'$  28

## All look different...

Where is the message?

```
File Edit Edit Settings Menu Utilities Compilers Test Help
                                                                                        Columns 00001 00114
VIEW
         OCLEO01.PUBLIC.EXAMPLEV(GENMISCC) - 01.00
Copyright (C) 1986-2015 CA, All Rights Reserved.
000001 1CA Endevor SCM Version 18.0.07
                                                                                             22JAN17 17:40:1
000002
                                        ENDEVOR – EXECUTION MESSAGES
000003
                                              (DUPLICATED MESSAGES)
000004
000005
000006
               17:40:10 C1Y00151 STARTING PARSE OF REQUEST CARDS
000007
000008
                STATEMENT #1
000009
                 GENERATE ELEMENT "FINAPPR1"
000010
                    FROM ENVIRONMENT "SMPLTEST"
000011
                        SYSTEM "FINANCE" SUBSYSTEM "ACCTREC"
000012
                        TYPE "COBOL" STAGE "T"
000013
                    OPTIONS
000014
                           AUTOGEN SPAN ALL.
000015
                STATEMENT #2
000016
000017
                EOF STATEMENT GENERATED
000018
               17:40:10 C1Y0016I REOUEST CARDS SUCCESSFULLY PARSED
000019
000020 1CA Endevor SCM Version 18.0.07
                                           Copyright (C) 1986-2015 CA. All Rights Reserved.
                                                                                             22JAN17 17:40:1
000021
                                        ENDEVOR - EXECUTION MESSAGES
000022
                                              (DUPLICATED MESSAGES)
000023
000024
000025
               17:40:10 C1G0340I OPTION AUTOGEN IN USE, ALL ACTIONS WILL BE RESOLVED BASED ON CURRENT INVENTORY CONT
000026
               17:40:10 C1G0345I PROCESSING AUTOGEN FOR ELEMENT FINAPPR1/COBOL. TARGET IS SMPLTEST/FINANCE/ACCTREC/
000027
000028
               17:40:10 C1G0202I ACTION #1 / STMT #1
000029
               17:40:10 C1G0203I
                                    GENERATE ELEMENT FINAPPR1
000030
               17:40:10 C1G0204I
                                      FROM ENVIRONMENT: SMPLTEST SYSTEM: FINANCE SUBSYSTEM: ACCTREC TYPE: COBOL
000031
               17:40:10 C1G0232I
                                      OPTIONS: AUTOGEN SPAN ALL
               17:40:10 C1G0141E SYSTEM FINANCE REQUIRES A COMMENT TO BE SPECIFIED - REQUEST NOT PERFORMED
000032
000033
               17:40:10 C1G0200I ELEMENT ACTION REQUEST PROCESSING COMPLETED, HIGHEST ENDEVOR RC WAS 0012
=COLS> ----+----1----+----2----+----3----+----4----+----5----+----6----+----7----+----8----+----9----+----0----+----1----
000034 1CA Endevor SCM Version 18.0.07
                                          Copyright (C) 1986-2015 CA. All Rights Reserved.
                                                                                            22JAN17 17:40:1
000035
                                        ENDEVOR - EXECUTION MESSAGES
000036
                                              (DUPLICATED MESSAGES)
 *DSLIST
```
F 'e ' 29

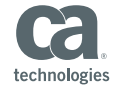

## All look different...

#### Where is wally now?

Menu Utilities Compilers Help

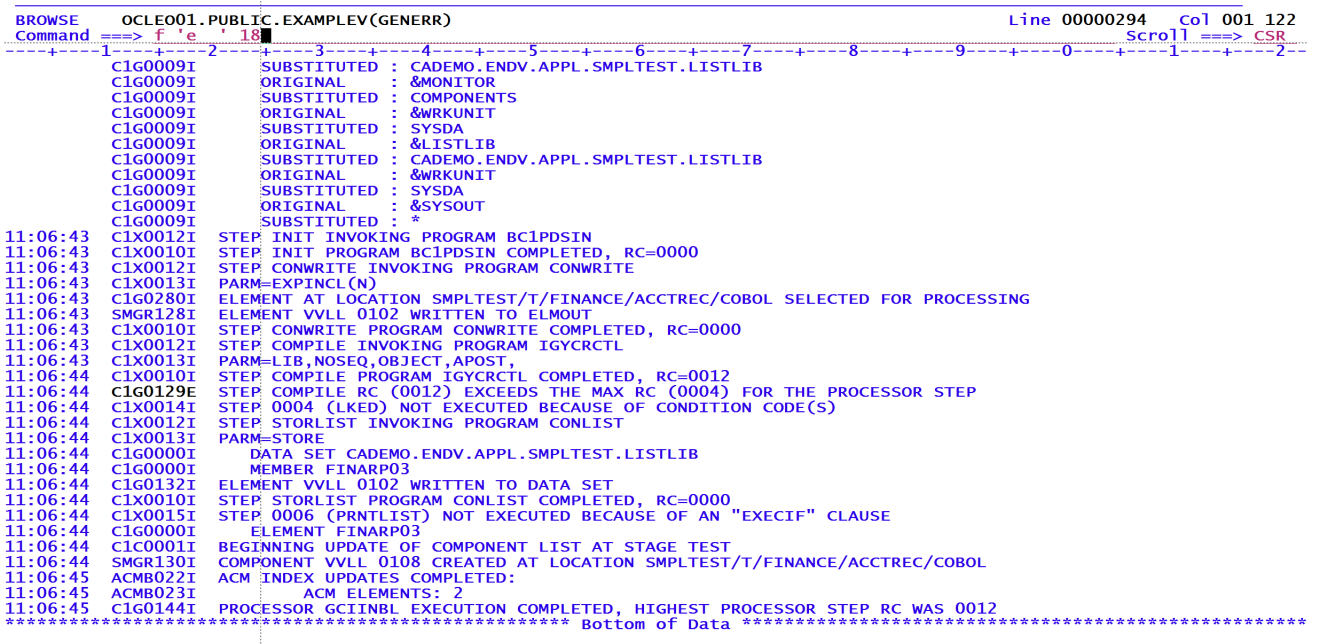

\*DSLIST

 $F'e'18...$ 

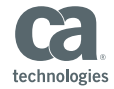

## There are standards...

actually there are two of them...

- Three character prefix with a four digit number
- A four character prefix with a three digit number
- Followed by Severity code
	- C1G0141E
	- C1X0010I

– ...

F p'>¬>¬###E'

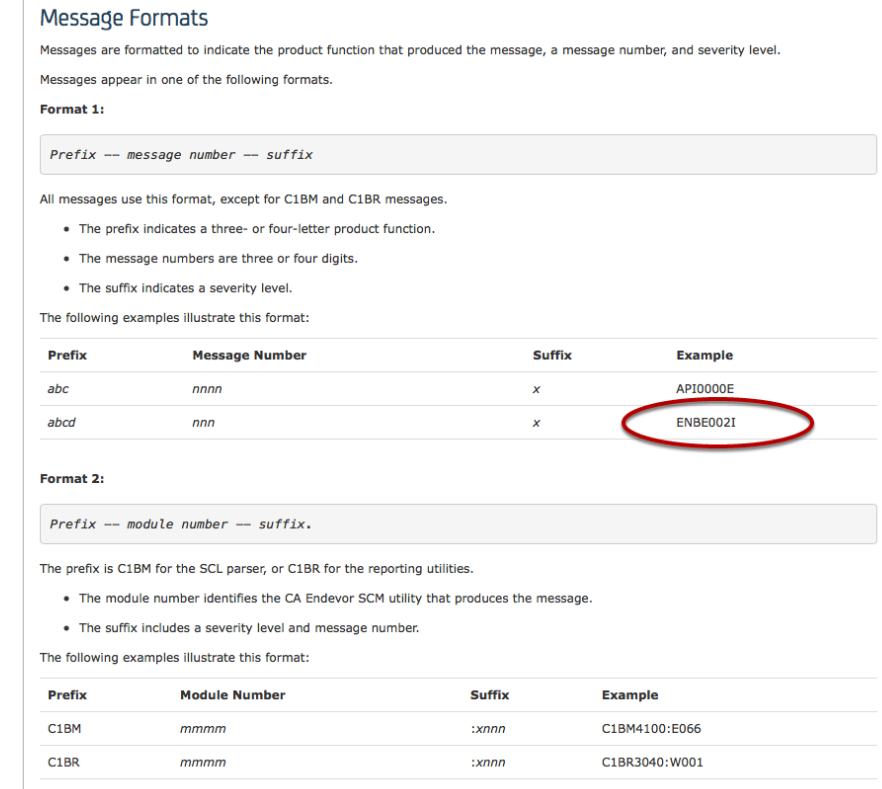

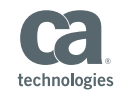

## There are exceptions...

Caution! There may be more

- BSTPPARS
- C1BM4100

§ COBOL!

- IGYPS2072-S
- IGYGR1174-S

– ...

Menu Utilities Compilers Help

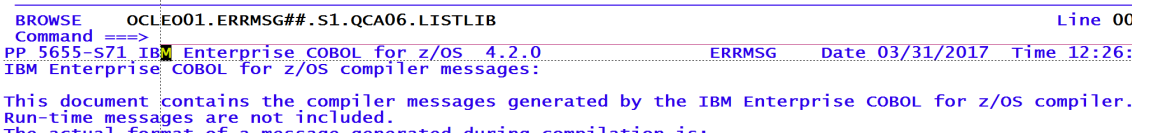

- The actual format of a message generated during compilation is:
- nnnnnn IGYxxmmmm-1 message-text
- nnnnnn : is the number of the source line to which the message refers.
- IGYXXmmmm-1 : is the message header.
	- IGY : is the IBM Enterprise COBOL for z/OS product code.
	- $xx$  : these two characters identify the phase that issued the message.
	- mmmm : these four characters are the message number.
		- this character indicates the compiler message severity level or FIPS message cated: :

- Compiler messages can have 1 of 5 levels of severity:<br>I (informational return code 0) an information-level message is an aid to the user. No action i the user and the program will execute correctly as it stands.
- W (warning return code 4) a warning-level message calls attention to a possible error. It is pr program will execute correctly as written.
- E (error return code 8) an error-level message indicates a condition that is definitely an erro compiler has attempted to correct the error but the results of program execution may not be what expects. The user should correct the error.
- S (severe return code 12) a severe-level message indicates a condition that is a serious error.<br>unable to correct the error. The program will not execute correctly, and execution should not be
- U (unrecoverable return code 16) an unrecoverable-level message indicates an error condition of the compilation was terminated.

Note: Some messages numbered 0000-3999 and any messages numbered 8000-8999 may be suppressed by using If a message is suppressed, this listing will show the severity as XX:

XX (suppressed - return code of original message) - informational and warning messages may be suppr PP  $5655-571$  IBM Enterprise COBOL for  $\bar{z}/0S$  4.2.0 **ERRMSG** Date 03/31/2017 Time 12:26:

Note: messages numbered 5000-5999 are for compiler maintenance and are not translated for national la

Messages numbered 8000-8999 are FIPS messages. These messages can have 1 of 8 categories:

- I ANS intermediate level, not in minimum level.
- H ANS high level, not in intermediate level.
- D ANS debug module level 1.

\*FDPOE

Hint: PROGRAM-ID. ERRMSG.

# How could we make it better?

## Make them look different...

#### Who can spot the problem now...

#### Menu Utilities Compilers Help

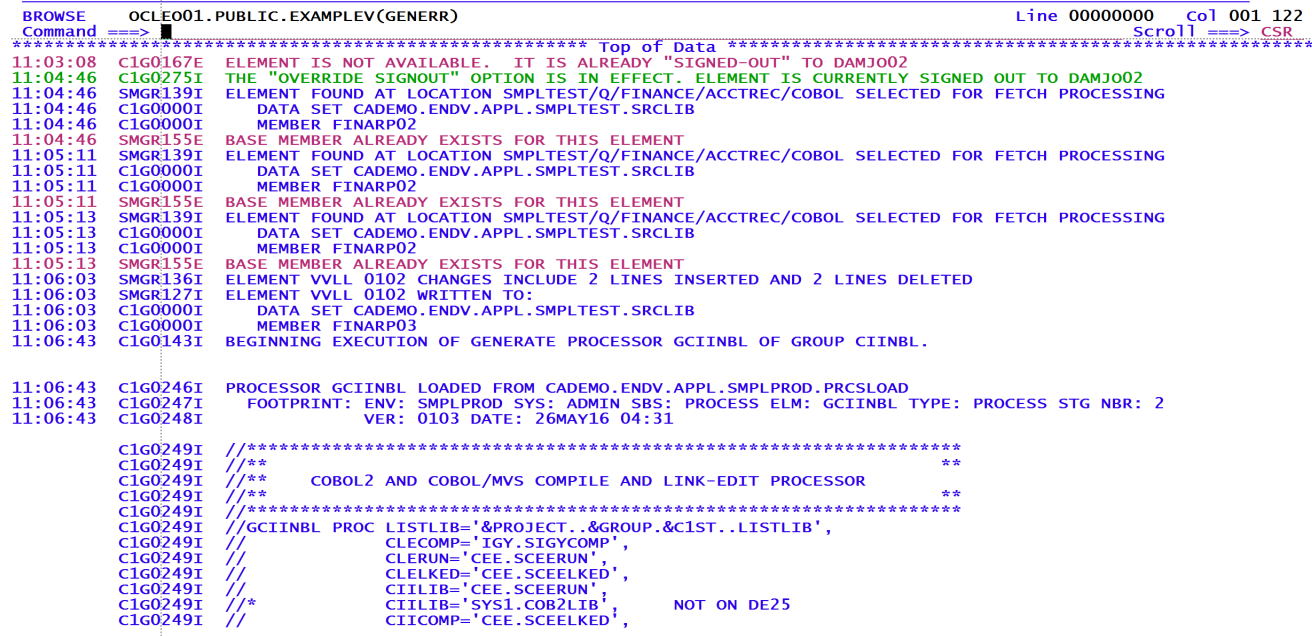

\*DSLIST

Colour code messages

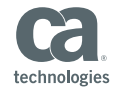

## Add a Message Summary

#### With hot links!

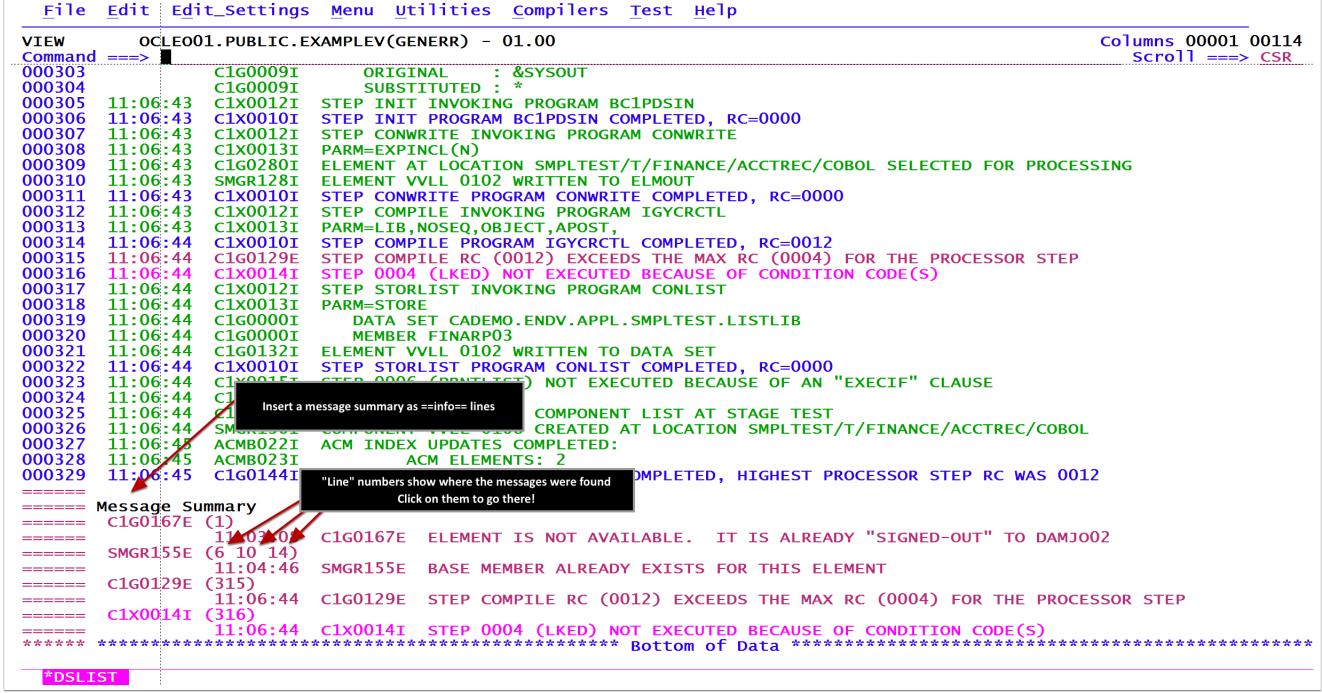

Hint: Toggle between Browse and View mode use EVEdit

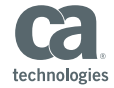

# Live Demo!

## Listings and Flower-boxes

#### With hot links!

Menu Utilities Compilers Help

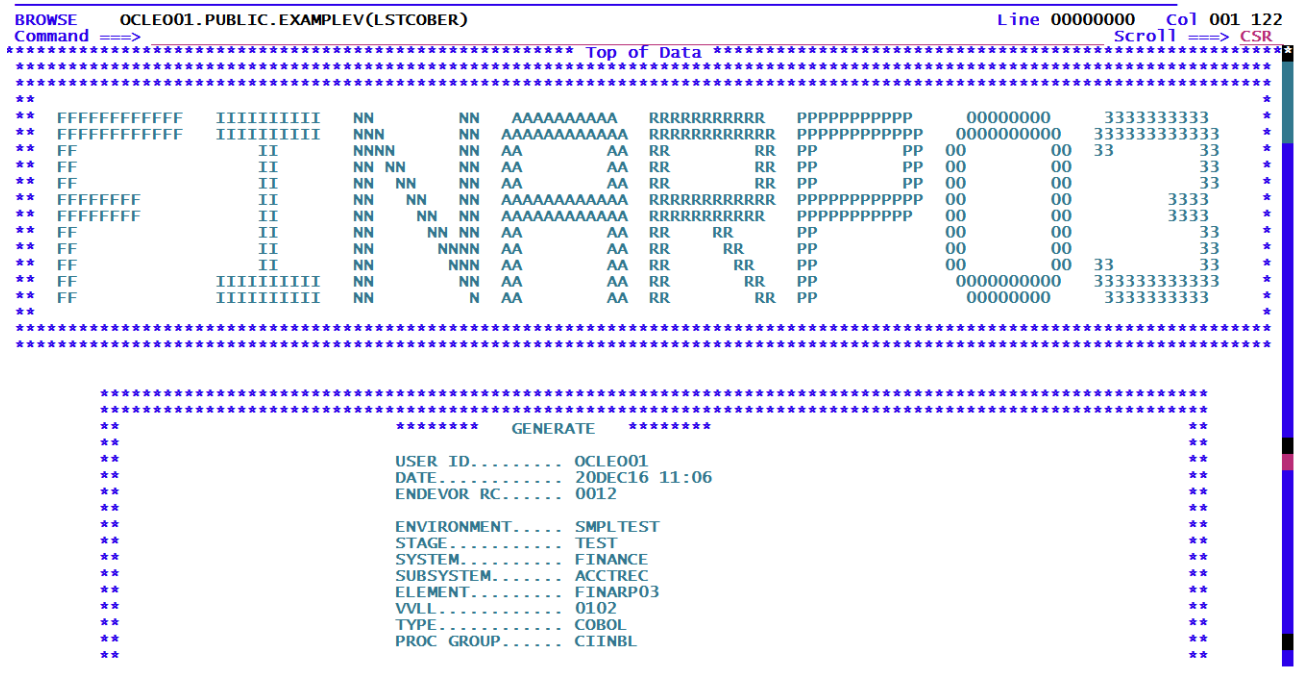

\*DSLIST

Flower-boxes are recognized with "\*\* " at the beginning of a line

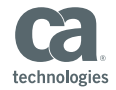

## What's a scrollbar?

...see where messages are, and navigate there

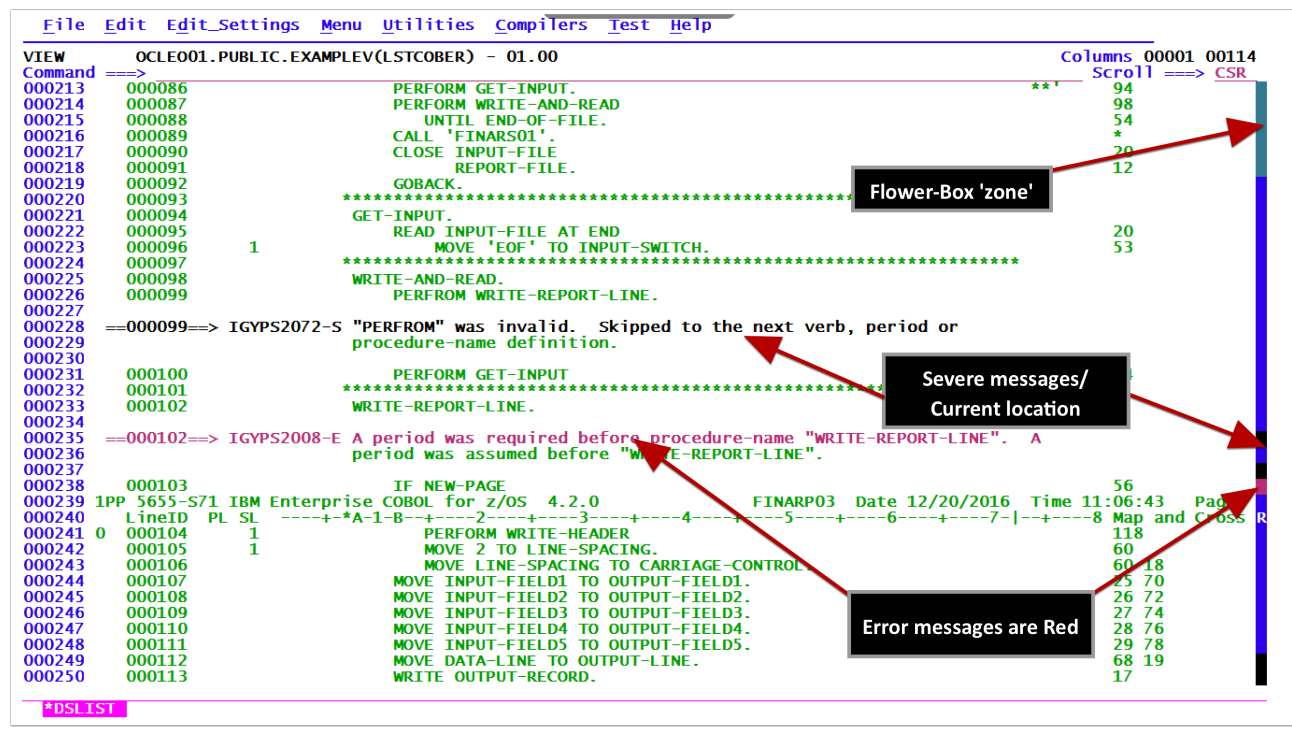

Scrollbar is less useful in really large files, max 32K

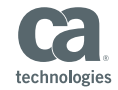

## **Built into Endevor**

Package Cast and SCL reports can support hilite

DISPLAY ---------------------- PACKAGE DISPLAY ---WS2-------------------------- $OPTTON = => r!$ blank - Display Action Summary<br>
A - Display Approvers<br>
R - Display Cast Report<br>
N - Display Package Notes<br>
N - Display Package Notes<br>
H - Display Promotion History<br>
H - Display Promotion History  $S - Display$  SCL **EOINTESTPKG PACKAGE TD: STATUS: IN-FDIT** SHARARLE PKG: Y **DESCRIPTION:** Force validation errors **PACKAGE TYPE: STANDARD BACKOUT FNABLED: Y ENTERPRISE PKG: N PROMOTION PKG: N** CA-7 SCHEDULED PKG EXEC JOB: DEPENDENT JOB: EXECUTION WINDOW FROM: 12DEC16 00:00 TO: 31DEC79 00:00 USER ID DATE **TIME** OCLEO01 12DEC16 08:35 **CREATED:** LAST UPDATED: OCLEO01 22DEC16 18:38 CAST: **APPROVED/DENIED:**  $RC:$ **EXECUTED: LAST SHIPPED:** DEST-ID: **BACKED OUT: BACKED IN: COMMITTED:** 

... it's less fun if there are no errors to see

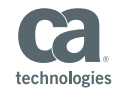

## Cast Errors

#### (Browse mode)

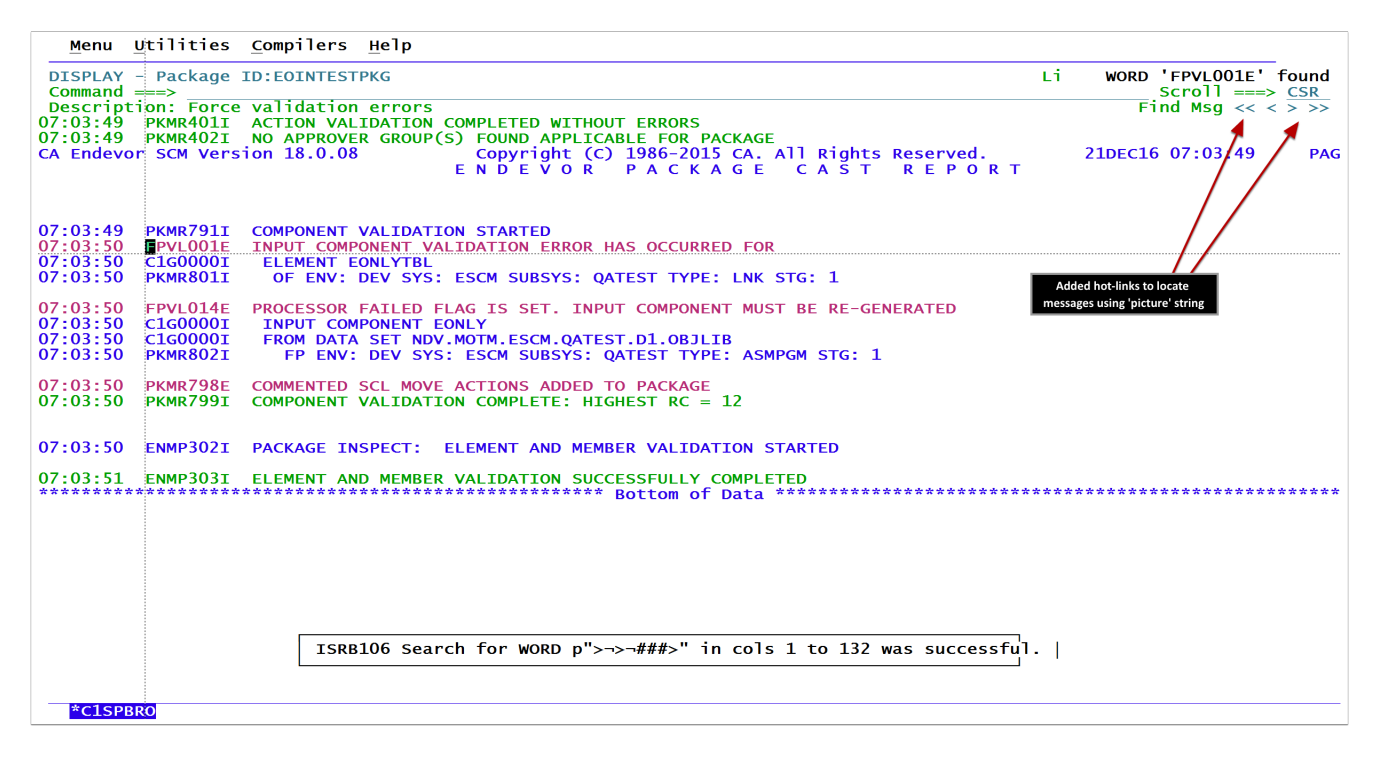

Use the hot link to find the first/prev/next/last message using picture string; find  $p'$ >->- $\#$ ##>'

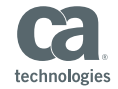

## **Cast Errors**

#### (View mode)

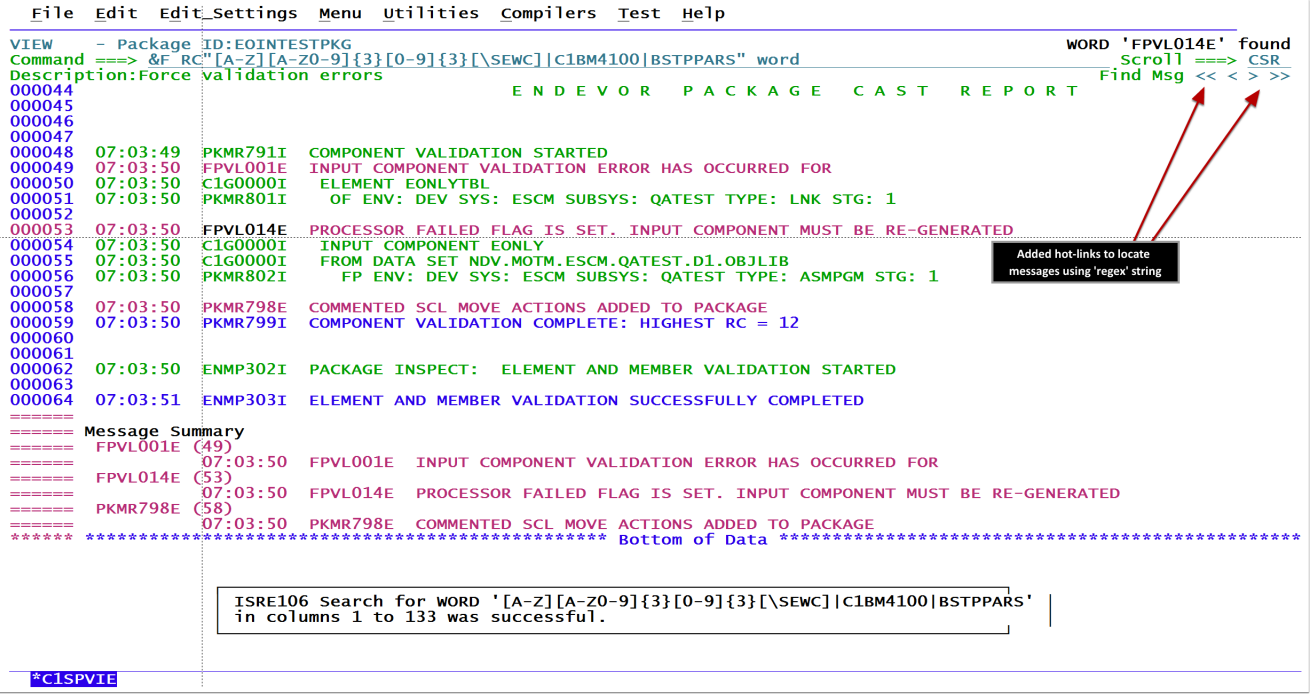

Hint: Set a PF key to: &F RC"[A-Z][A-Z0-9]{3}[0-9]{3}[\SEWC]|C1BM4100|BSTPPARS" word

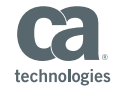

## How to turn it on...

#### EHIlite (Endevor Hi-Light)

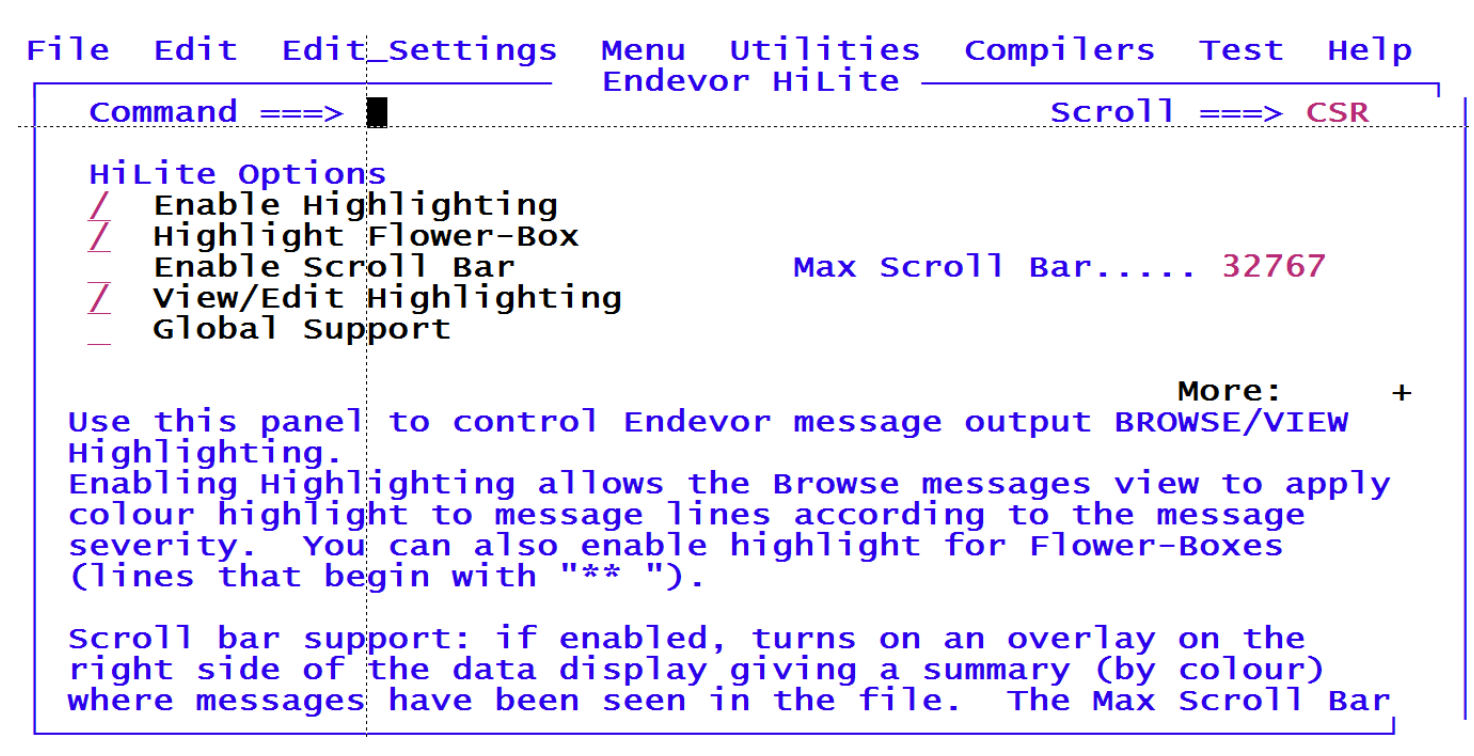

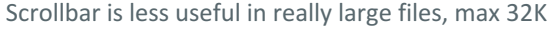

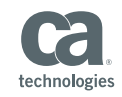

## Lots of help

#### Tutorial available...

TUTORTAL ------------------- Endevor Hilite Help ------------------- TUTORTAL  $Common < 2$ The Endevor Hilite option provides enhanced message highlighting when browsing or viewing Endevor messages, or listings. Features include: More:  $\pm$ \*Enable Highlighting You can enable or disable Endevor message highlig TUTORIAL ------------------- Endevor Hilite Help ------------------- TUTORIAL command. If enabled, messages are highlighted ac-Command  $==$ White - Severe messages (Messages ending in 'S'  $Red - Error message$ The Endevor Hilite option provides enhanced message highlighting when Pink - Caution messages browsing or viewing Endevor messages, or listings. Yellow - Warning messages Features include: Green - Notification messages Blue - Information messages More: EHIlite command to turn disable it. Note: in VIEW mode BLUE and GREEN are reversed. \*Scroll Bar As you navigate through a report file, Endevor Hilite will keep track \*Message Summary of where messages were found and build a quick reference bar using When VIEW mode is used to display Endevor message reverse video blocks along the right side of the data. As shown here==> In small files the bar colours will have a one-to-one correspondence EndvHiSc (Endevor Hilite-Scan) can be used to scall message file and build a summary of messages at t to the data lines. If the file is larger, then the bar will be<br>compressed relative to the file size and this compression may be along with the line numbers where the message was message text. You can optionally use the IMACRO adjusted as you scroll within the file. By positioning the cursor in to allow this command to run every time you open the scroll bar area, and pressing ENTER you can navigate to the type (determined by the final qualifier). represented area of the file. However, with very large files this will become less accurate as each "block" will start to represent more \*Highlight Flower-Box than a page of data. Each block will change colour to represent the If enabled, Endevor will hilite the contents of "<br>that start with "\*\* ") in Turquoise. Normally thi highest severity in the corresponding section of the file, for example, the **RED** blocks in the sample on the left indicate an error location information standout, but it might cause message near the top and bottom of the file. White is used to mark box lines to be highlighted incorectly, If this i the current page, in this case, about half way down the file. EHIlite command to turn disable it. Note: The Scroll Bar is disabled by default, but you can enable it \*Scroll Bar using the EHITite command. As you navigate through a report file, Endevor Hi of where messages were found and build a quick re \*View/Edit Highlighting reverse video blocks along the right side of the a In small files the bar colours will have a one-to Endevor Hilite can optionally be enabled when in VIEW or EDIT modes but note, if enabled, it may conflict with normal ISPF highlighting and to the data lines. If the file is larger, then the the results may be unpredictable. Turning off ISPF highlighting using compressed relative to the file size and this comp the HILITE OFF command will enable highlighting of just the messages. \*HELP \*Toggle Browse/View The new EVEdit command can be used to switch from Browse mode to VIEW more or vice versa. When switching to VIEW mode it will also enable the scan (EndyHiSc) to build the Message Summary automatically. Press PF1 (from EHIlite screen) for help ... \*Global Support Because the panels currently used for Browsing/Viewing/Editing messages \*HELP

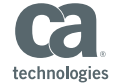

 $\sim -1$ 

# That's fine for Endevor, but what about batch jobs...

## SDSF and SYSVIEW

ESDsf and ESYSview commands...

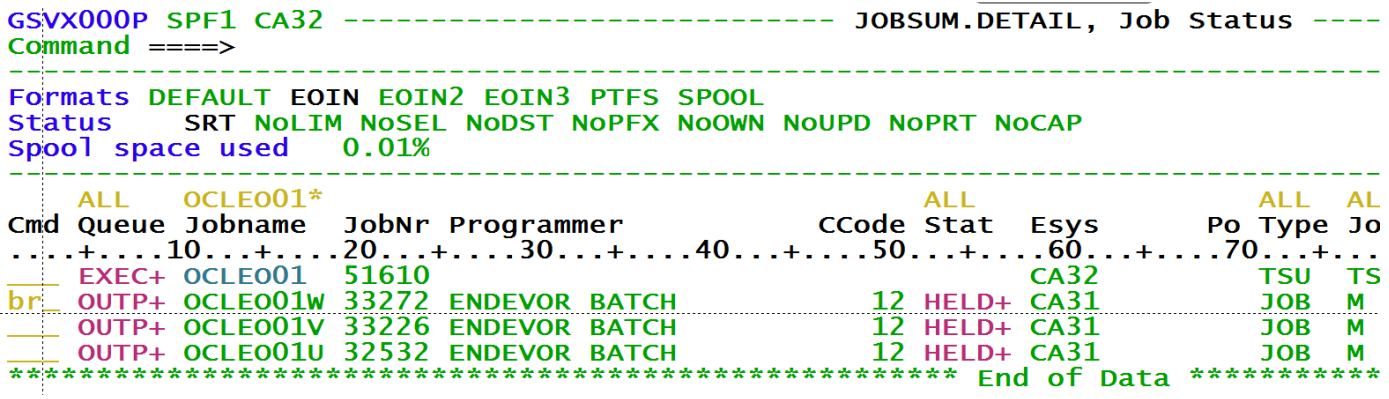

Hint: Enable "Global Support" and provide a panel override (LIBDEF)

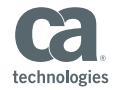

## SDSF and SYSVIEW

#### Sysview Browse...

Menu Utilities Compilers Help ISRBROBA OCLEOO1W.JOB33272  $Commoned == >$  $scrall == > CSR$  $13:16:09$ CIX0012T STEP COMPTLE INVOKING PROGRAM CONPARMX PARM=ASMA90. (). \$\$\$\$DFLT.LEMBX.ENDIE102. ().Y.N  $13:16:09$ C1X0013I 13:16:09 C1X0010I STEP COMPILE PROGRAM CONPARMX COMPLETED, RC=0008 13:16:09 C1G0129E STEP COMPILE RC (0008) EXCEEDS THE MAX RC (0004) FOR THE PROCESSOR STEP 13:16:09 C1X0014I STEP 0004 (OBJCOPY) NOT EXECUTED BECAUSE OF CONDITION CODE(S) 13:16:09 CIX0012I STEP CONLIST INVOKING PROGRAM CONLIST CA Endevor SCM Version 18.0.08 Copyright (C) 1986-2015 CA. All Rights Reserved. 31MAR17 13:16:09  $PA\overline{G}$ ENDEVOR EXECUTION REPORT REQUESTED BY: OCLEO01 13:16:09 C1X0013T PARM=STORE 13:16:09 C160000I DATA SET NDV.MOTM.ESCM.OATEST.D1.LISTLIB 13:16:09 C1600001 MEMBER ENDIE102  $13:16:09$ C1G0132I ELEMENT VVLL 0130 WRITTEN TO DATA SET 13:16:09 C1X0010I STEP CONLIST PROGRAM CONLIST COMPLETED, RC=0000 13:16:09 C160000I **ELEMENT ENDIE102**  $13:16:09$ C1600001 DATA SET NDV.MOTM.ESCM.OATEST.D1.LISTLIB  $13:16:09$ C1G0134T FLEMENT FOOTPRINTED IN DATASET  $13:16:09$ C<sub>160000</sub>T **ELEMENT ENDIE102** 13:16:09 C1C0001I BEGINNING UPDATE OF COMPONENT LIST AT STAGE UNITTEST  $13:16:09$ SMGR130I COMPONENT VVLL 0109 CREATED AT LOCATION DEV/1/ESCM/OATEST/ASMPGM 13:16:10 ACMB022I ACM INDEX UPDATES COMPLETED: 13:16:10 ACMB023I **ACM ELEMENTS: 28** 13:16:10 ACMB023I **ACM MEMBERS: 4** 13:16:10 C1G01441 PROCESSOR GASM EXECUTION COMPLETED, HIGHEST PROCESSOR STEP RC WAS 0008 13:16:10 C1G0277I GENERATE PROCESSING TERMINATED BECAUSE OF THE PREVIOUS ERROR 13:16:10 C1G0200I ELEMENT ACTION REQUEST PROCESSING COMPLETED, HIGHEST ENDEVOR RC WAS 0012 13:16:10 C160202I ACTION #5 / STMT #6 13:16:10 C1G0203I **GENERATE ELEMENT MARGTEST** 13:16:10 C1G0204I FROM ENVIRONMENT: DEV SYSTEM: ESCM **SUBSYSTEM: OATEST TYPE: ASMPGM STAGE** OPTIONS: CCID: OCLEO01 13:16:10 C1G0232I 13:16:10 C1G0232I COMMENT: batch generate 13:16:10 C1G0265I PROCESSOR GROUP LEMBX FOR THIS ELEMENT WAS OBTAINED FROM PRIMARY ELEMENT RECORD 13:16:10 C1G0167E ELEMENT IS NOT AVAILABLE. IT IS ALREADY "SIGNED-OUT" TO RICAR01  $13.16.10$ C1G0277I GENERATE PROCESSING TERMINATED BECAUSE OF THE PREVIOUS ERROR 13:16:10 C1G0200I ELEMENT ACTION REQUEST PROCESSING COMPLETED, HIGHEST ENDEVOR RC WAS 0012 \*SYSV

Note: You can't use EVEdit to toggle between browse/edit modes

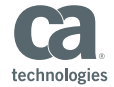

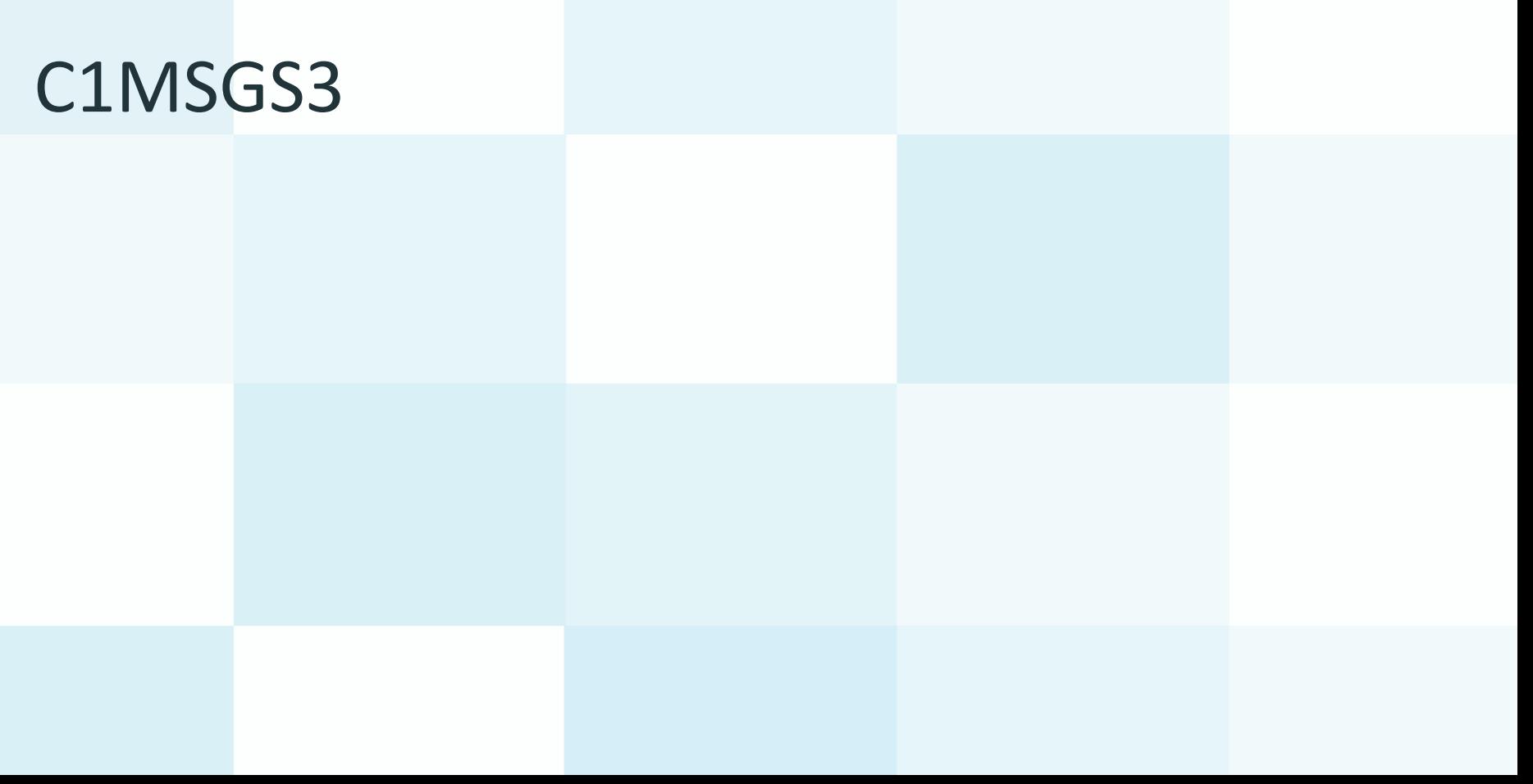

## Exploit the Message Parse Engine

Scan C1MSGS1 for errors and build a summary...

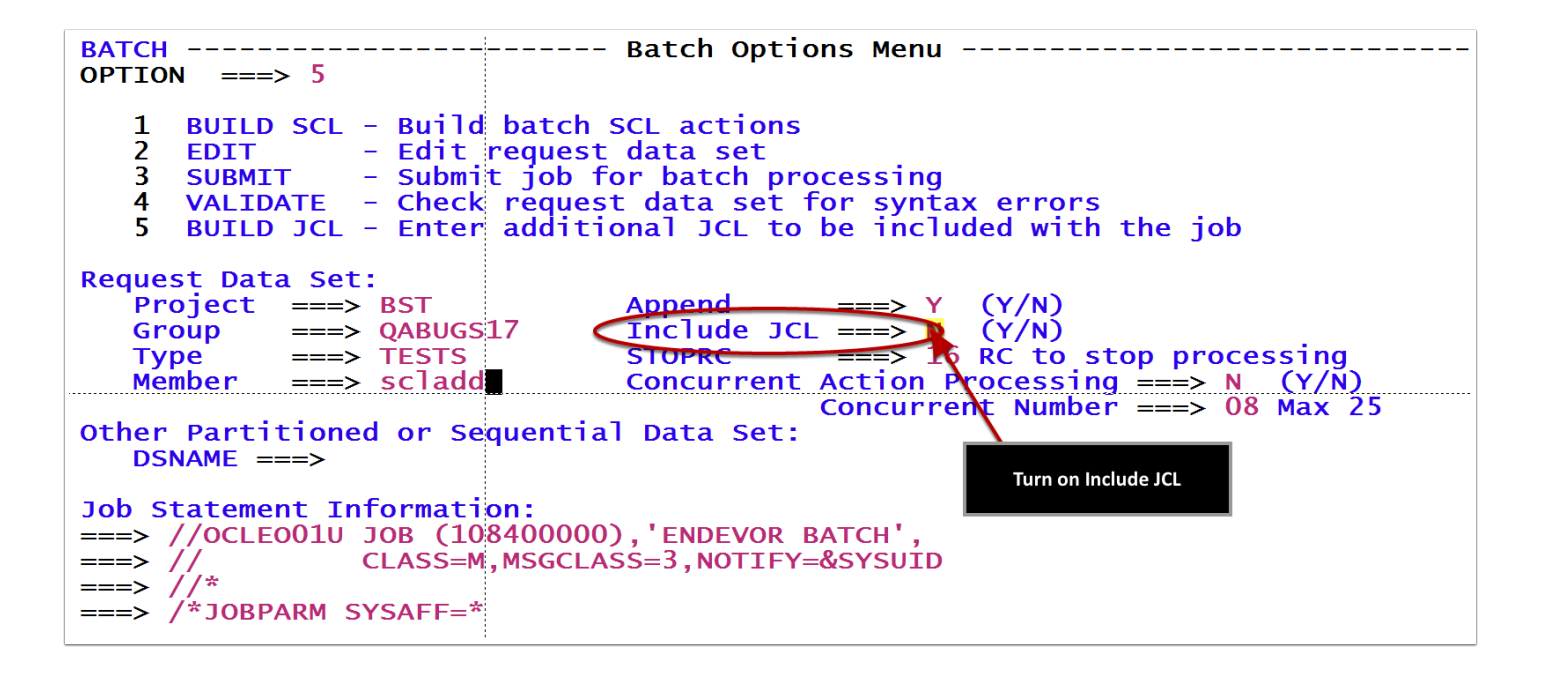

Alternatively, tailor your batch submit skeletons...

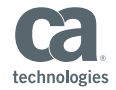

## Capture and pass a copy of the messages

...but ONLY if there is an error

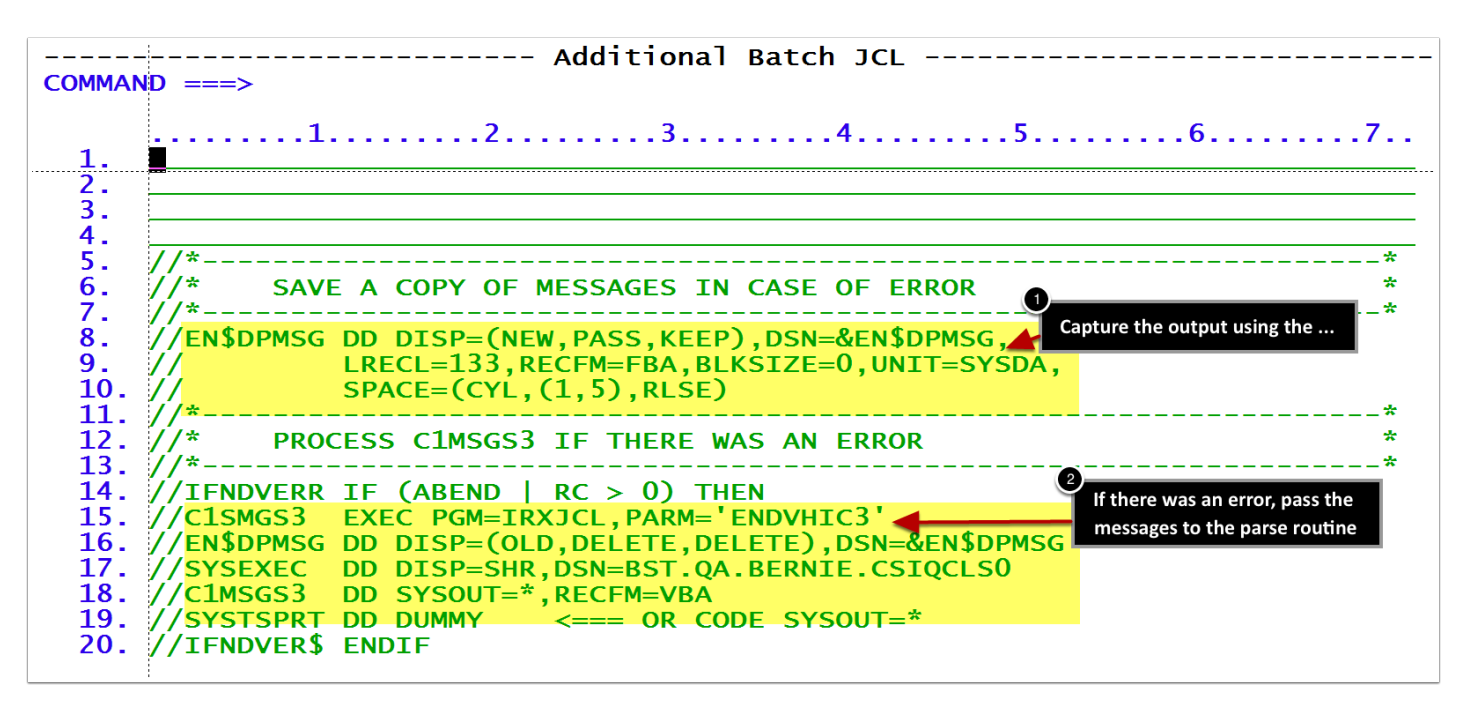

Alternatively, tailor your batch submit skeletons...

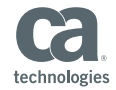

## C1MSGS3 generated

...but ONLY if there is an error

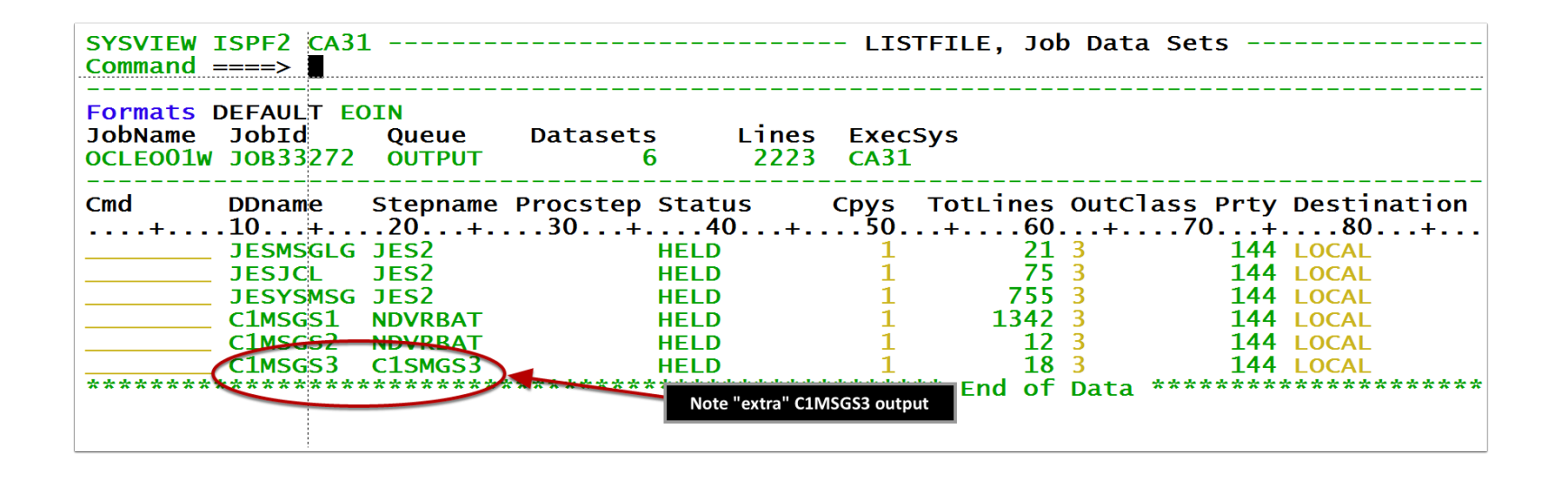

Alternatively, tailor your batch submit skeletons...

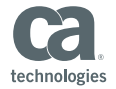

## C1MSGS3 generated

#### ... in two parts

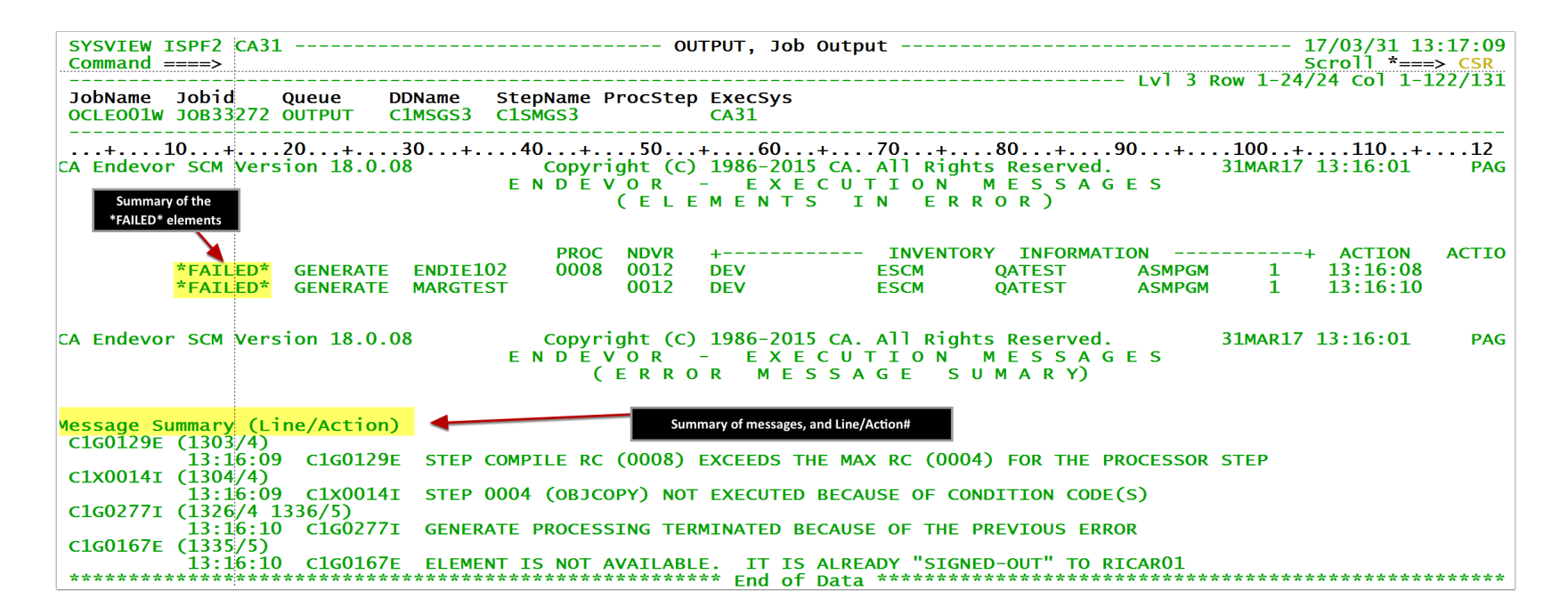

You can see the elements that failed, AND the flagged message summary, with links to the line/action#

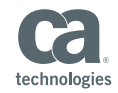

# Steak Knives...

## Compiler errors...

#### ...something went wrong

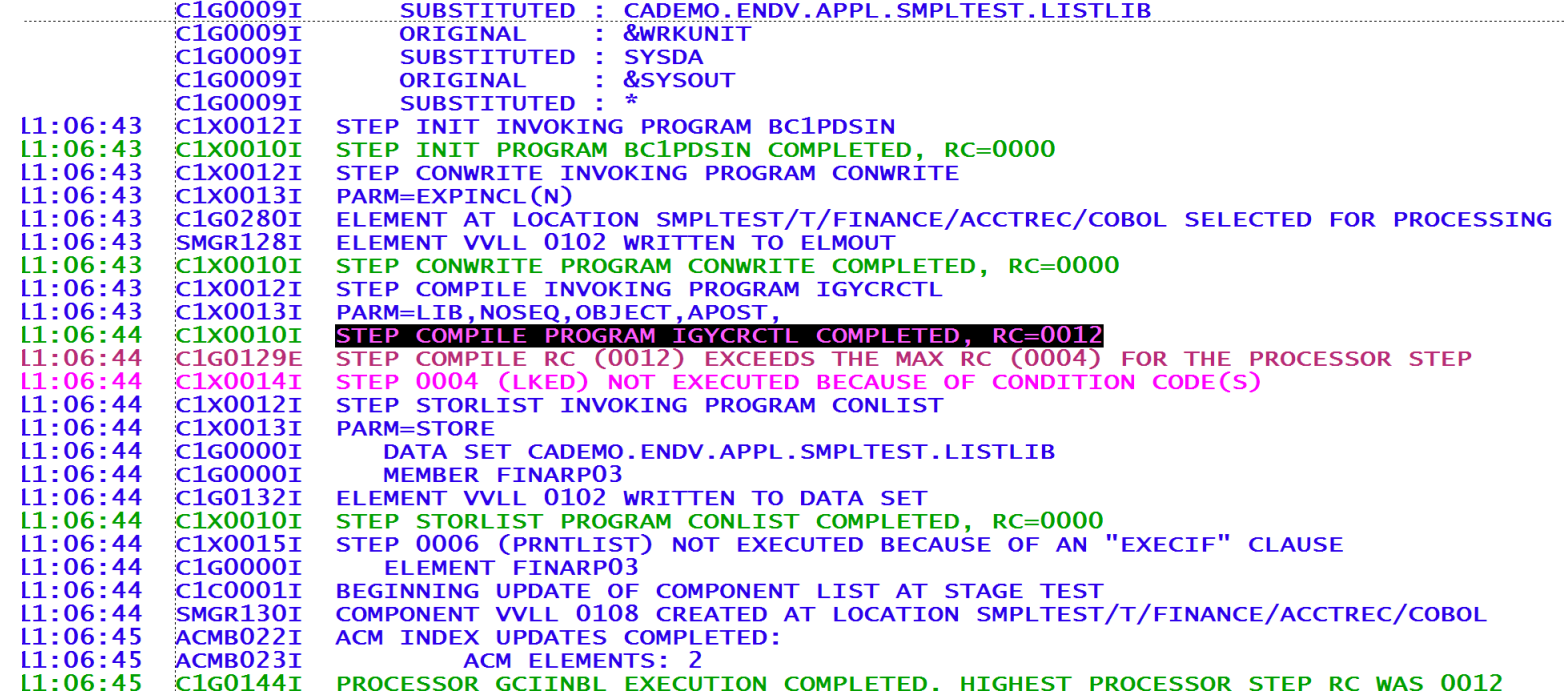

Typically when a generate fails, you also need the listings to see WHAT went wrong

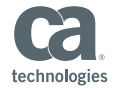

## Exploit the Message Parse Engine

#### Scan compiler list for errors and build a summary...

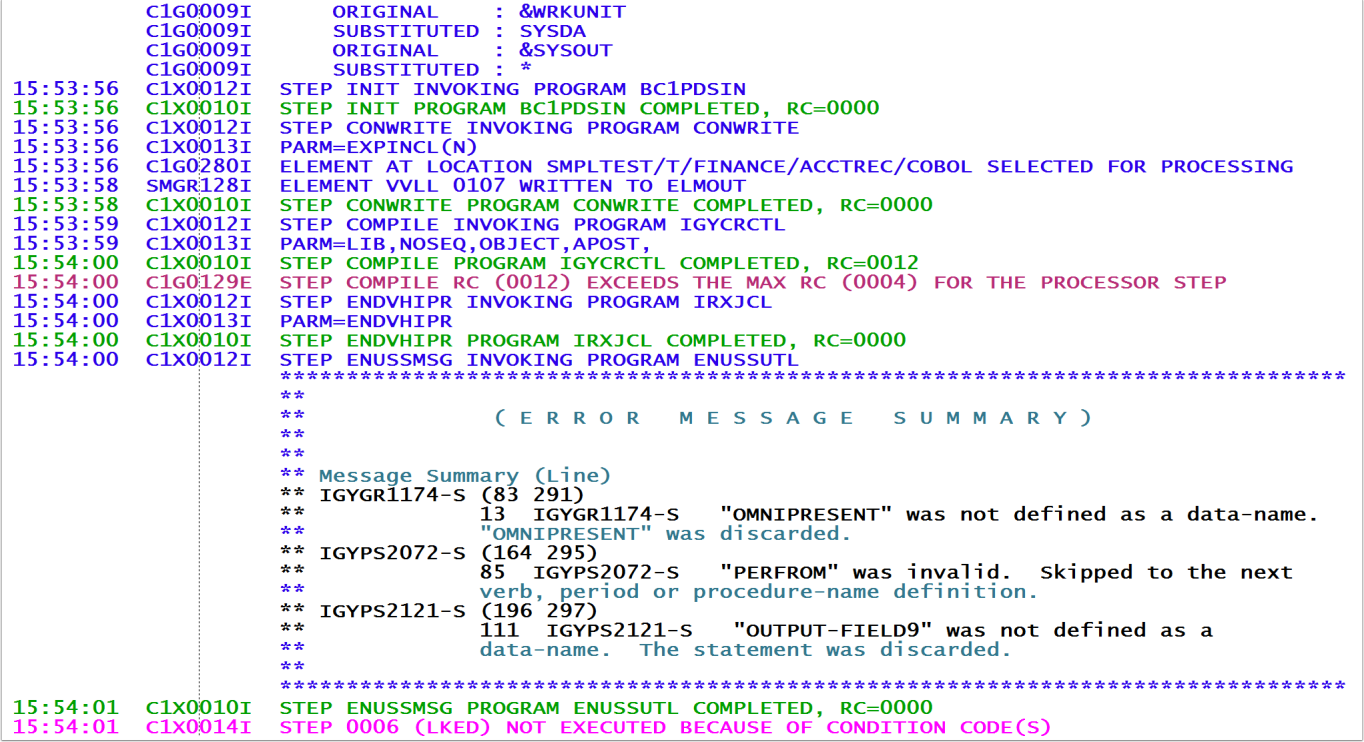

Use ENUSSUTL to 'place' the summary in-line in the C1MSGS1 output...

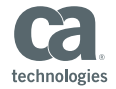

## How to do it...

Just add the parse step to your processors

```
1/***ANY COMPILER MESSAGES?
                                                 **
//IFCMPERR IF (COMPILE, RC >= 0) THEN
//ENDVHIPR EXEC PGM=IRXJCL.PARM='ENDVHIPR'
     DD DSN=&&COBLIST,DISP=(OLD,PASS)
//INPUT
//ENUSSIN DD DSN=&&COBSUMM,DISP=(OLD,PASS)
//* IF SYSEXEC DS USED IN F/G DON'T NEED IT HERE FOR BATCH ADD
1/*
  TO SCMM@LIB OR SKELETON
//*SYSEXEC DD DISP=SHR, DSN=CAPRD. NDVR. EMER. CATSNDVR. CSIQCLS0
//SYSTSPRT DD SYSOUT=*
//ENUSSMSG EXEC PGM=ENUSSUTL
//ENUSSIN DD DSN=&&COBSUMM,DISP=(OLD,PASS)
//IFCMPER$ ENDIF
**
//**
             THE ELEMENT
```
The "parser" formats the lines with as 80 byte comment cards, which are then passed to ENUSSUTL

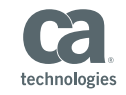

## Also works in Eclipse

#### Scan compiler list for errors and build a summary...

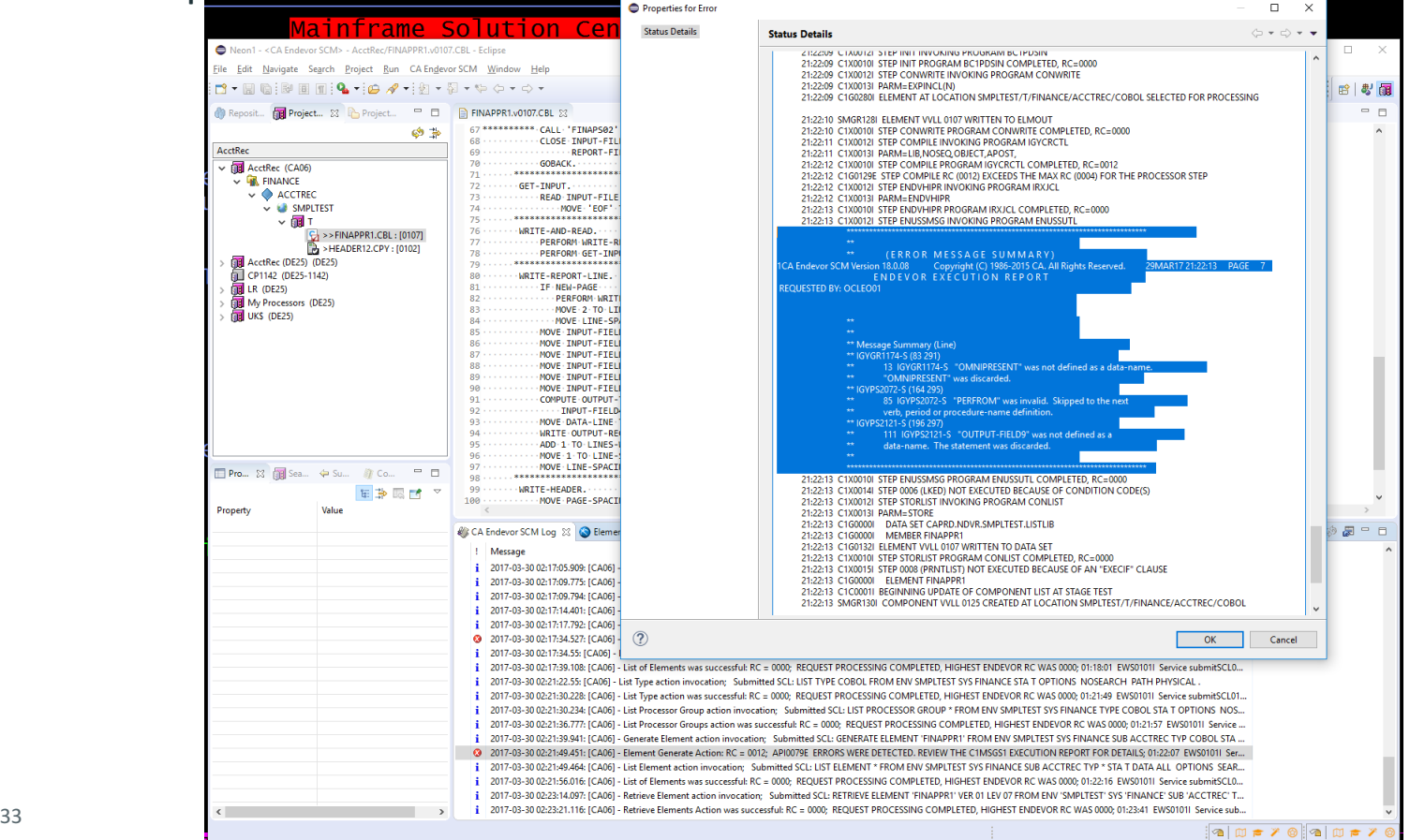

technologies

# **Technical bits** and disclaimers

## Tailoring message colours...

Choose which messages to show/hide...

 $\frac{1}{2}$  Rexx - This routine is used to provide a custom list of messages codes and corresponding message severity override values so that sites can tailor the hilighting for specific messages as appropriate. Note: These overrides are in ADDITION to the standard message parsing where Error, Caution messages etc. are recognized by their suffix. But it can also be used to Lower the hilite severity if required.  $-$  - - - - - - - - - - - - - - - - 7 Line(s) not Displayed Copyright (C) 1986-2017 CA. All Rights Reserved. parse arg MsgWords " ( " MsgSever /\* Start with any values passed  $\star$ /  $/*$  Parser Errors  $\frac{1}{2}$ Msgwords=Msgwords 'BSTPPARS'  $*^{\prime}$  $\frac{1}{2}$  Always flag Parse errors MsgSever=MsgSever 'E Msqwords=Msqwords 'C1BM4100' /\* Ditto for Package SCL errors  $*$  / MsaSever=MsaSever 'E /\* Processor Messages Msqwords=Msqwords 'C1G0144I' /\* Hilite Endevor Max RC  $\star$  / MsaSever=MsaSever 'N MsgWords=MsgWords 'C1G0275I'  $\frac{1}{2}$  Hilite Override signout in effect  $*$ / MsgSever=MsgSever 'N Msgwords=Msgwords 'C1G0277I' /\* Processor terminated due to prev er \*/ MsgSever=MsgSever 'C Msgwords=Msgwords 'C1G0011I' /\* Start of Symbol Substitution  $*$ MsgSever=MsgSever 'N Msgwords=Msgwords CIx0010I CIx0014I' /\* Proc Step RC code & step bypassed \*/<br>Msgwords=Msgwords \*/<br>Msgwords=Msgwords \*/<br>Msgwords=Msgwords \*/ /\* Not Really Errors... Microsoft Model (Manus Annus 1997)<br>Microsoft Microsoft Microsoft Microsoft Microsoft Assembly, not an error  $*'$ MsgSever=MsgSever 'I  $\star$ / /\* Return the Mesage ID's and Severity codes, Separated by "(" return strip(MsqWords,"L") "(" strip(MsqSever,"L")

You can override the "Message Code Severity" using a common routine - ENDVHIMS

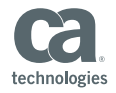

## How does high-lighting work?

#### Based on sample IBM PANEXIT...

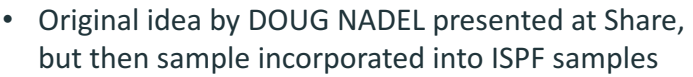

- Panel overrides for standard Browse and View screens
- Panel Exit (Rexx) can *read* the panel data
- ...and modify the Shadow Variable
- Can only "see" what the panel sees
- $\cdot$  Better if:-
	- Custom panels are used
	- Endevor could build the summary/ScrollBar as it writes the messages (avoid scan)

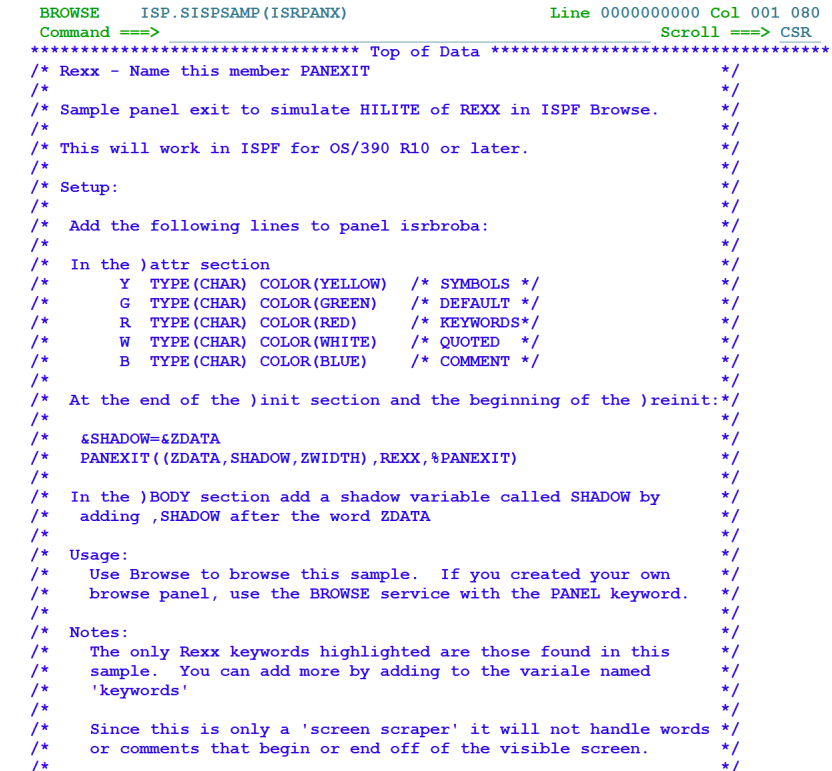

See ISP.SISPSAMP(ISRPANX) or get prototype from https://communities.ca.com/docs/DOC-231162158

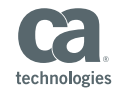

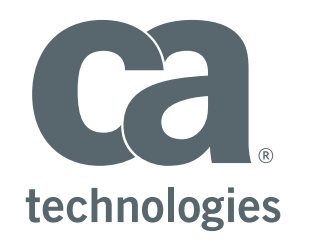

#### **Eoin O'Cleirigh**

Engineering Services Architect Eoin.OCleirigh@ca.com

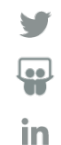

## Disclaimer Terms of this presentation

Certain information in this presentation may outline CA's general product direction. This presentation shall not serve to (i) affect the rights and/or obligations of CA or its licensees under any existing or future license agreement or services agreement relating to any CA software product; or (ii) amend any product documentation or specifications for any CA software product. This presentation is based on current information and resource allocations as of April 2017 and is subject to change or withdrawal by CA at any time without notice. The development, release and timing of any features or functionality **described in this presentation remain at CA's sole discretion.** 

Notwithstanding anything in this presentation to the contrary, upon the general availability of any future CA product release referenced in this presentation, CA may make such release available to new licensees in the form of a regularly scheduled major product release. Such release may be made available to licensees of the product who are active subscribers to CA maintenance and support, on a when and if-available basis. The information in this presentation is not deemed to be incorporated into any contract.

Copyright © 2017 CA. All rights reserved. All trademarks, trade names, service marks and logos referenced herein belong to their respective companies.

**THIS PRESENTATION IS FOR YOUR INFORMATIONAL PURPOSES ONLY.** CA assumes no responsibility for the accuracy or completeness of the information. TO THE EXTENT PERMITTED BY APPLICABLE LAW, CA PROVIDES THIS DOCUMENT "AS IS" WITHOUT WARRANTY OF ANY KIND, INCLUDING, WITHOUT LIMITATION, ANY IMPLIED WARRANTIES OF MERCHANTABILITY, FITNESS FOR A PARTICULAR PURPOSE, OR NONINFRINGEMENT. In no event will CA be liable for any loss or damage, direct or indirect, in connection with this presentation, including, without limitation, lost profits, lost investment, business interruption, goodwill, or lost data, even if CA is expressly advised in advance of the possibility of such damages.

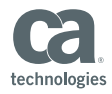